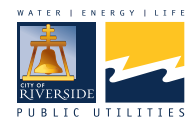

Return applications to the Water Department at the One Stop Shop on the 3rd floor of City Hall or at **waterdevelopment@riversideca.gov**

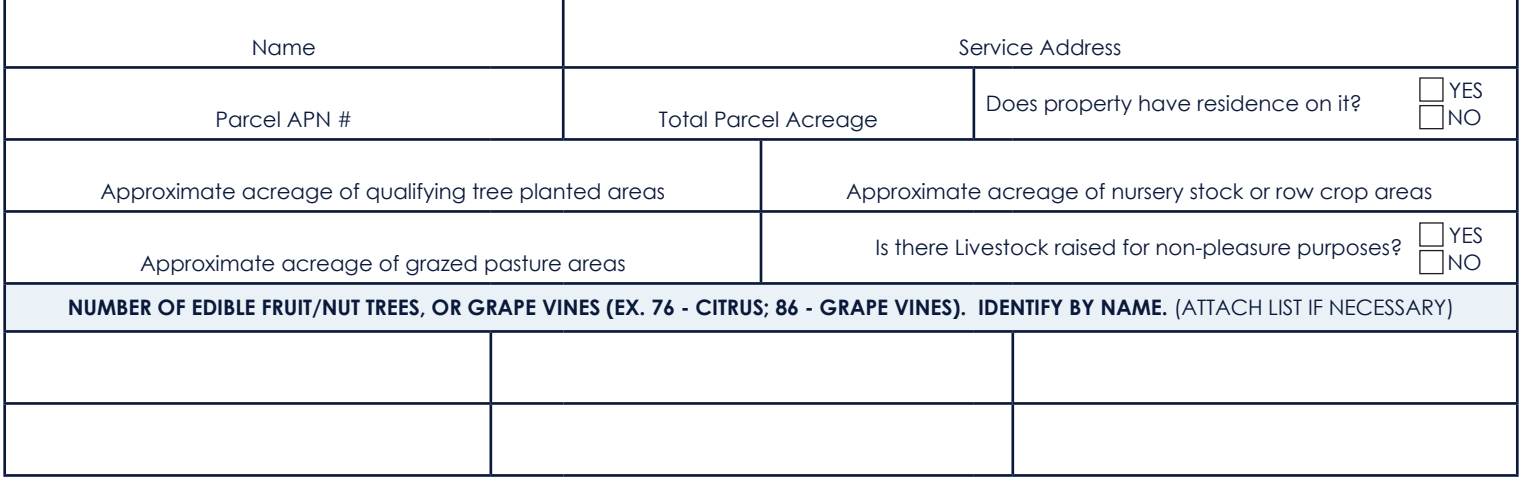

Does property receive Gage Canal non-potable water delivery via WA-8, or through ownership of Gage shares?  $\Box$  YES  $\Box$ NO

Number of Gage shares owned? \_\_

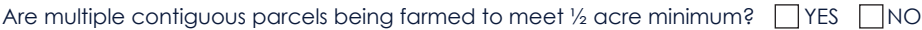

If yes, separate applications must be filed by all customers applying for the WA-12 water rate.

Please specify service addresses of other parcels

By signing below I certify that the information provided above is accurate and I acknowledge that RPU will determine compliance. I authorize RPU staff to verify the information to establish eligibility for Water Rate Schedule WA-12, and the monthly Agricultural Water Allocation to qualifying crops, through a physical, on-site inspection of my property. I understand that failure to allow such an inspection will disqualify my service address from qualifying for Water Rate schedule WA-12. If approved for service under this rate, I agree to comply with all terms and conditions of Water Rate Schedule WA-12.

Schedule WA-12 is available at: **https://www.riversideca.gov/utilities/developers/water-engineering/water-rules-rates**

**USING GOOGLE MAPS**

**USING GOOGLE MAPS** 

**Signature: Date: Contact #:**

**TO PRINT A MAP:**

Go to **https://www.google.com/maps.** Type your Riverside address into the search field, the map will zoom to your parcel. Zoom the viewer such that your entire parcel is in the view. Toggle between Map or Satellite imagery for the desired print. Click on the Menu icon to the left of the address search field. Select "Print" and click the blue Print button in the upper right corner of the viewer. Select your desired printer and hit Print. Repeat for any other desired maps. Indicate the planted areas on both printouts with ink that will stand out.

## **TO MEASURE YOUR PLANTED AREAS:**

Once you are viewing your property, right click and select "Measure Distance", a starting point will appear on the map. Left click around the planted areas to drop points around the planted areas. Once you approach the beginning starting point, left click on the starting point to connect the area boundary. The total area in square feet will be displayed in the "Measure Distance" box. Divide that square footage by 43,560 to obtain the approximate acreage of the planted area.

**Contact Riverside Public Utilities Water One Stop Shop at (951) 826-5285 with any questions.**

**\*\* Applicant must attach parcel map and aerial photo with planted areas indicated on both \*\***